## **Developer Access to APIs**

PAS 22.1 As a developer, you can access API information through the Develo APIs are displayed in the portal (refer to [Managing the Developer Portal](https://doc.scheer-pas.com/display/APIMGMNT2311/Managing+the+Developer+Portal) for details). the are alleplayed in the pertain (feed to managing the Developer). Started as type of the API, you can directly use it (Public APIs) or need to subscribe for it

## <span id="page-0-1"></span>Using the API Developer Portal

<span id="page-0-0"></span>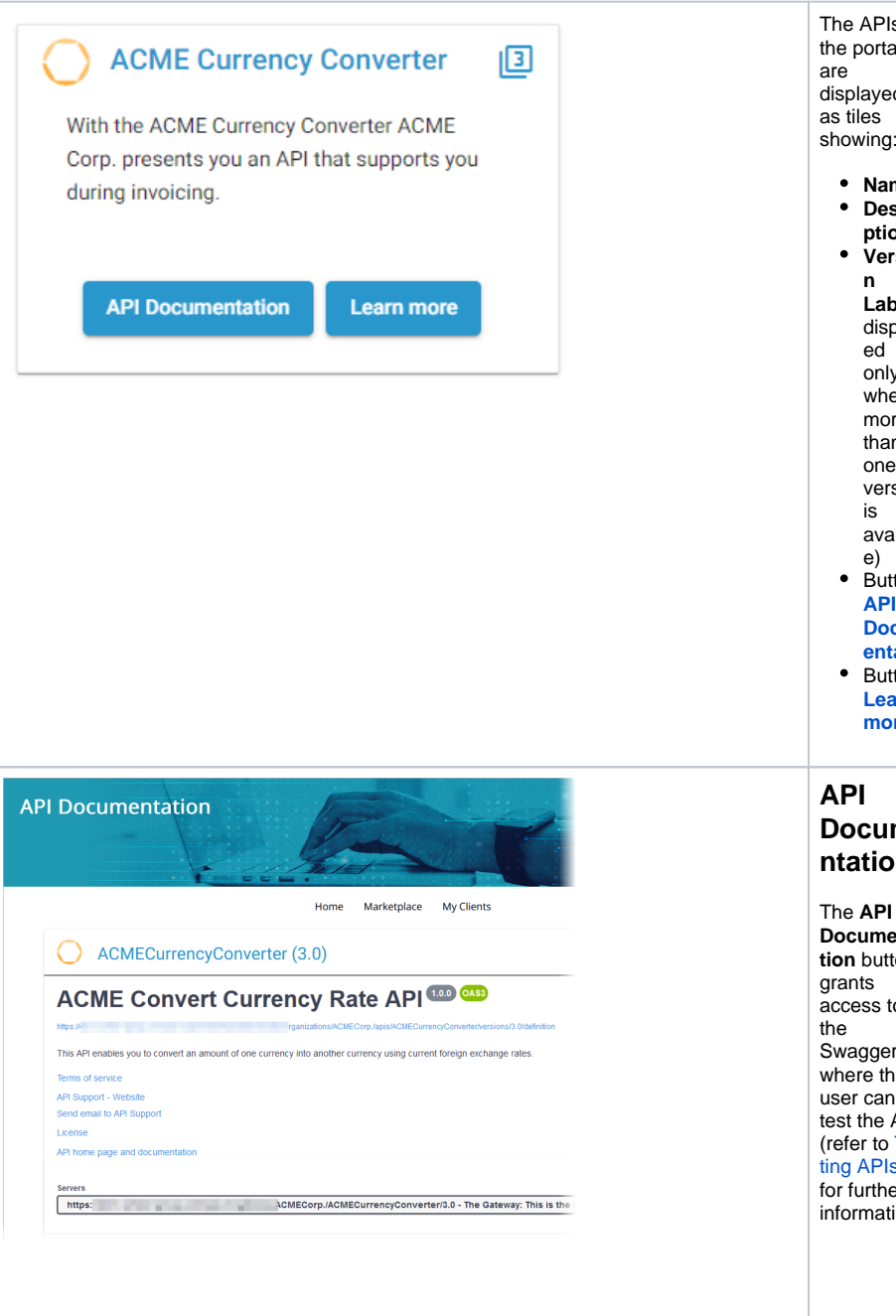

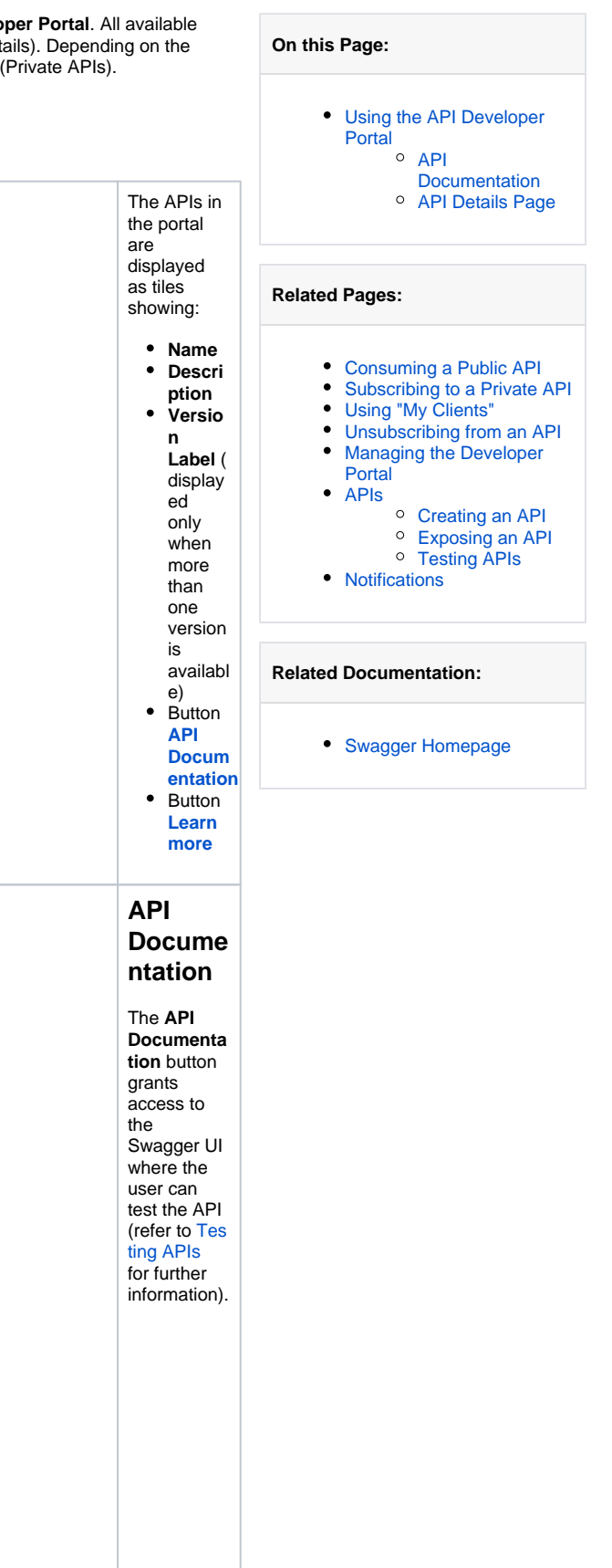

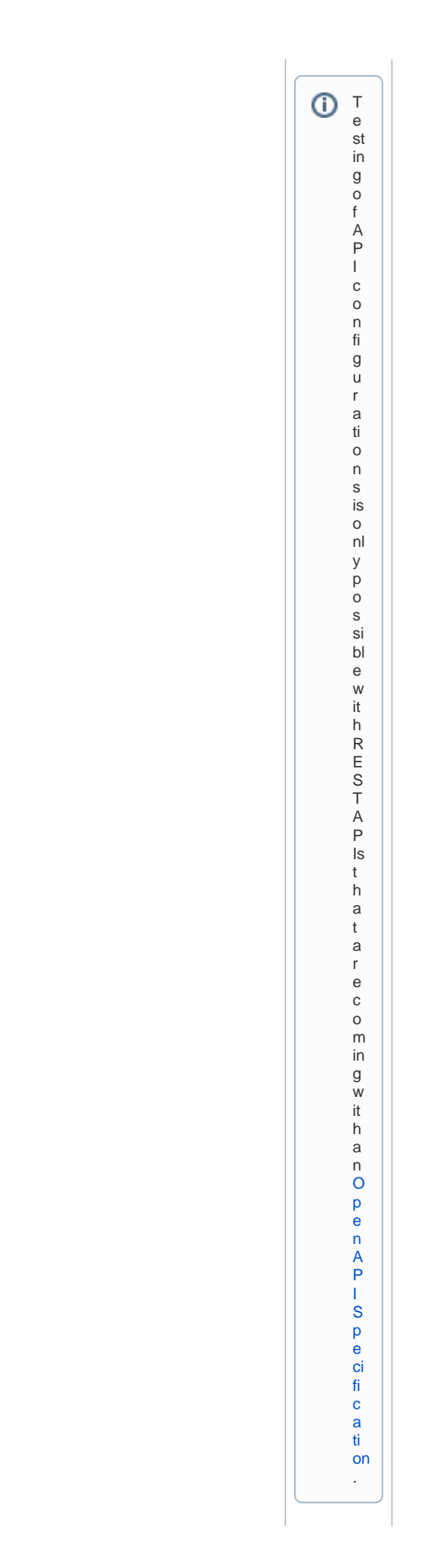

<span id="page-2-0"></span>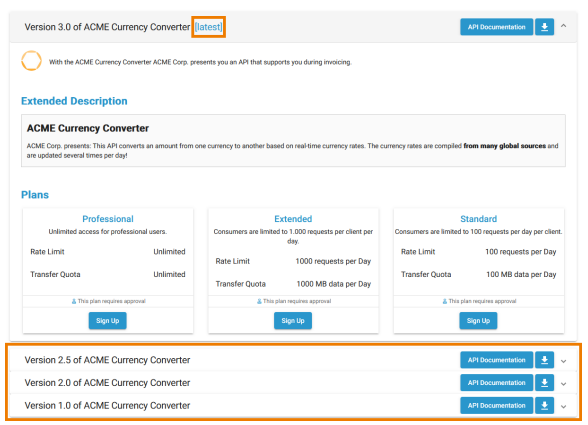

**API Details Page Private APIs** On the details page of a Private API, users can find further information about the API such as an extended description, the available plans and if a plan requires approval. If you want to subscribe to an API, use the **Sig n Up** button in the plan you want to register for (refer to Sub scribing for Private APIs for details). The **API Documenta tion** button and a button to download the API definition file are also available here. If more than one version of the API is available, the latest version will be displayed on top. To see the details of earlier versions, expand the labels below the open details page.

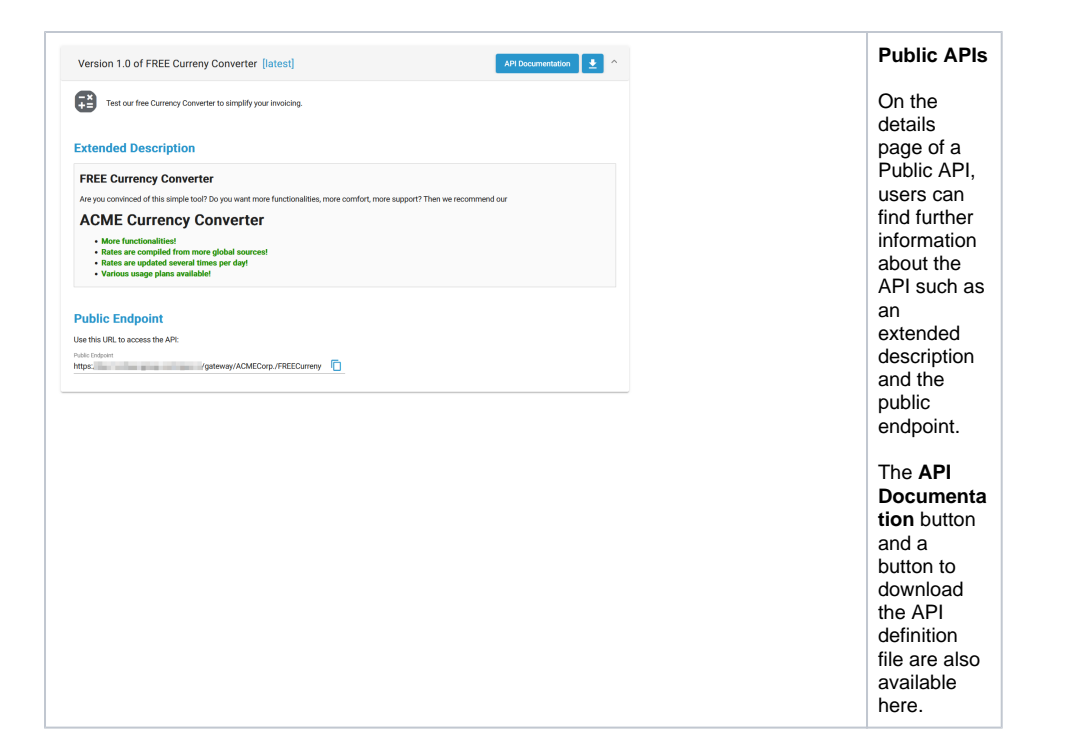